## 知 SNA Center切换为英文操作界面的典型配置

SNA [Center](https://zhiliao.h3c.com/questions/catesDis/1495) **[董婉君](https://zhiliao.h3c.com/User/other/55837)** 2020-11-07 发表

## 组网及说明

安装完成SNA Center平台

## 配置步骤

1、在SNA Center登录页面将默认的中文选项切换为英文选项后,如下图所示

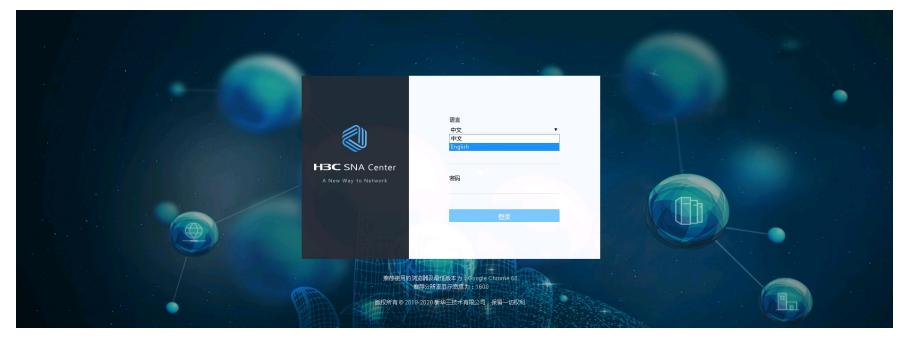

2、输入账户名密码登录SNA Center后操作界面全部展现为英文。

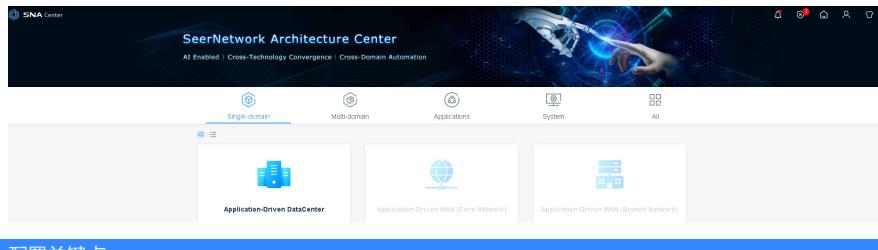

配置关键点

需要在登录SNA Center平台时选择中文/英文的语言选项。